# **Памятка для работы с потенциальными клиентами ООО «Аюдар Инфо»**

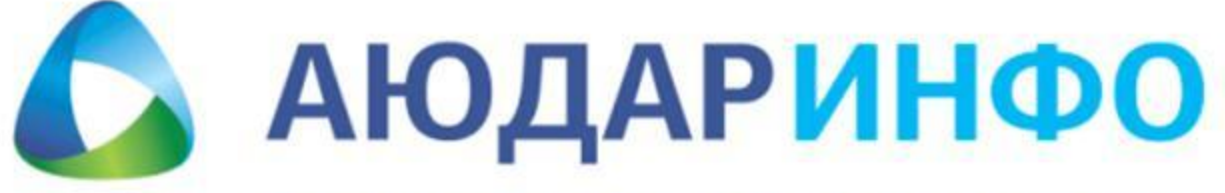

Отраслевая информационно-справочная система для бухгалтеров

# **Звонок клиенту-главному бухгалтеру (не знаком с системой «Аюдар Инфо»)**

Добрый день, И.О.!

Меня зовут (назовите свое имя) (название организации). Хочу Вам предложить информационно-справочную систему "Аюдар Инфо" Система создана специально для бухгалтерии и как раз для вашей области деятельности и принципи (назвать вид деятельности)

**Расскажите о преимуществах системы. Аюдар Инфо - это отраслевая система с большим объемом консультаций аудиторов** и специалистов министерств и ведомств, а также архив журналов с 2006 года (при покупке пакетов МАХ на год). Плюс у **системы Аюдар Инфо широко развита система онлайн-сервисов: возможность задавать вопросы экспертам, производить** расчеты с помощью калькуляторов, заполнять онлайн-формы (учетная политика, положение об оплате труда) и т.д.

Вам сейчас удобно зайти в Интернет?

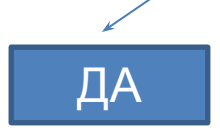

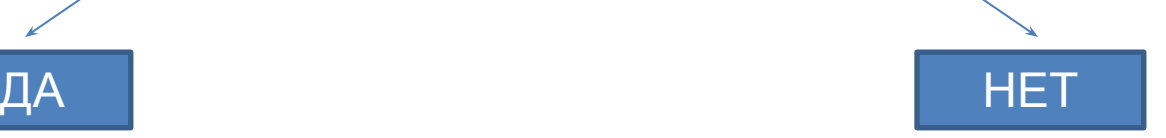

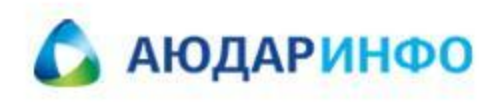

# **Клиент готов к подробной презентации системы «Аюдар Инфо»**

1. Предложите клиенту воспользоваться демо-доступом к каталогу на 2 дня либо кодовым словом к пакету на **3 дня.**

Попросите клиента набрать в поисковой строке браузера «Аюдар Инфо» и пройти по ссылке.

И.О.! На главной странице сайта в правом верхнем углу введите логин-пароль (либо кликните мышкой на **надпись «Регистрация»)** 

- 1) Предоставьте клиенту пару логин-пароль к выбранному каталогу для демонстрации. Убедитесь, что клиент вошел в систему.
- 2) Предоставьте клиенту кодовое слово к пакету МАХ для демонстрации. Убедитесь, что клиент вошел в систему.

Теперь у вас есть доступ к системе Аюдар Инфо, к таким каталогам как: (назовите каталог или пакет, к которым **вы дали доступ)** 

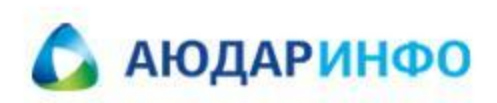

# **Работа в личном кабинете**

И.О.! На данный момент Вы находитесь в Личном кабинете. Теперь давайте перейдем к вашим каталогам. Нажмите вкладку **"Каталоги".** 

**Слева находятся Ваши каталоги. У вас сейчас открыт каталог …..** (назовите каталог, к которому дали доступ, либо назовите каталоги входящие в пакет, к которому дали доступ).

В каталогах содержатся консультации аудиторов компании «Аюдар», специалистов министерств и ведомств (ФНС, ФСС, **Минфина и др.) по вопросам бухгалтерского учета и налогообложения.**

Предложите клиенту зайти в сам каталог и выбрать подраздел.

**Здесь Вы видите все консультации по данному вопросу .** 

**В целом в системе содержится более 150 000 консультаций и авторских материалов по бухгалтерскому учету и налогообложению.**

# **Поиск информации**

Осуществлять поиск нужной Вам информации Вы можете, заходя в сам каталог либо введя запрос в поисковую строку.

**Если Вы вводите запрос в поисковую строку, то информация выдается в хронологическом порядке, начиная с последних обновлений системы.** 

**Обращаю ваше внимание, что поиск информации можно осуществлять либо по всей системе, либо по определенным разделам.**

Если Вы знаете какую-либо информацию о документе, например, кем он был принят или его номер, то вы можете **воспользоваться Расширенным поиском.**

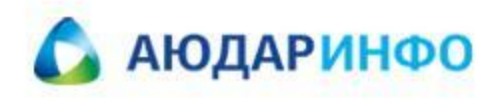

#### **Нормативные акты**

Предложите клиенту перейти во вкладку «Нормативные акты»

**Здесь представлено федеральное, региональное законодательство, международные нормативные акты, а также судебная практика, которая включает в себя арбитражную практику, решения высших судов. В данном разделе вы также можете найти справочник МСФО.** 

**Материалы в системе связаны со ссылками на нормативные акты. Благодаря этому, когда Вы читаете консультацию, Вы можете перейти на нормативный документ, который указан в статье. Система обновляется ежедневно!** 

**Также есть специальный раздел «Отраслевые документы», где нормативно-правовые акты специально подобраны и собраны в подразделы в зависимости от отрасли предприятия.** 

#### **Сервисы**

**В ИСС «Аюдар Инфо» широко развита система сервисов.** 

Попросите клиента перейти во вкладку «Сервисы» .

В системе «Аюдар Инфо» Вы сможете заполнять бухгалтерские формы и документы интерактивно, такие как: **Учетная политика, Положение об оплате труда, документацию по закупкам.** 

Попросите клиента войти в сервис «Учетная политика»

**Ответив на ряд вопросов через специальный конструктор учетной политики вы сможете сформировать готовую учетную политику вашей организации в виде Приказа, которую Вам останется дополнить внутренними документами. Что значительно сэкономит ваше время.** 

**Пример работы с интерактивным сервисом «Учетная политика» (**в виде скриншотов) **вы можете увидеть, перейдя по ссылке**

**Сервис «Формы и бланки» поможет найти актуальные образцы документов, а также интерактивно заполнить формы следуя подсказкам системы. С помощью «Калькуляторов» можно произвести расчеты больничных, отпускных, пеней. Сервис «Справочная информация» содержит полезную информацию для бухгалтера, например, КБК, соответствие кодов ОКАТО и ОКТМО и др.**

**Все сервисы с интерактивным заполнением снабжены подсказками по заполнению.** 

**Вы можете пользоваться сервисами «Формы и бланки», «Калькуляторы», «Госзакупки», «Справочная информация».** 

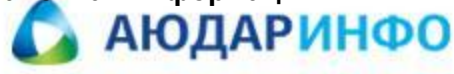

#### **Вопросы экспертам и аудиторам**

**Все пользователи системы Аюдар Инфо могут задавать вопросы экспертам, аудиторам компании Аюдар.**

Попросите клиента перейти на вкладку «Вопрос эксперту».

**Вопросы эксперту можно задавать неограниченное количество за время подключения к системе. Ответ приходит в виде ссылок на материал системы, авторами которых являются руководители, специалисты министерств и ведомств (ФНС, ФСС, Минфин и др.), аудиторы и эксперты консалтинговой группы Аюдар.** 

Вопросы аудитору можно задать как платно, так и за баллы, которые начисляются при подключении к системе.

**Ответ аудитора - это развернутый ответ на ваш вопрос по конкретной ситуации со ссылками на нормативные документы.**

### **Мероприятия**

Предложите клиенту зайти во вкладку «Мероприятия» - «Вебинары»

Перед вам видео по самым актуальным вопросам. Вы сможете посмотреть запись в любом удобном для вас месте и в **любое удобное для Вас время.** 

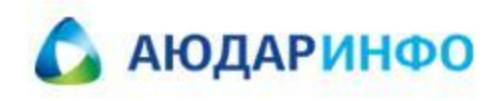

#### **Завершение звонка**

**Есть ли у Вас какие-либо вопросы по системе Аюдар Инфо?** 

Если у Вас возникнут вопросы, Вы можете позвонить по номеру: и при типи зайти на вкладку «О системе», где **расположены ответы на наиболее часто возникающие вопросы.**

И.О., подскажите вашу электронную почту. Я Вам вышлю на нее предложение по системе «Аюдар Инфо» с ценами и еще раз напишу логин, пароль или кодовое слово для доступа к системе, чтобы Вы смогли повторно зайти и оценить **возможности системы.**

**И.О.! Я Вам позвоню** *(согласуйте дату и время звонка с клиентом)* 

**Спасибо за уделенное время! До свидания!** 

# **Если у клиента нет времени зайти в систему в данный момент**

Попросите у клиента адрес его электронной почты.

#### **Подскажите адрес Вашей электронной почты. Я Вам вышлю логин, пароль или кодовое слово для получения бесплатного доступа к системе на 2 или 3 дня.**

В письме не забудьте оставить ссылку на систему и дать краткие рекомендации по регистрации.

**И.О.! Я Вам позвоню \_\_\_\_\_\_\_\_\_\_\_\_\_\_\_\_\_ (согласуйте дату и время следующего звонка)**

#### **Спасибо за уделенное время! До свидания!**

Если клиент отказывается сообщить свой электронный адрес, Спросите его в какой день и в какое время ему удобнее позвонить, чтобы Вы познакомили его с системой.

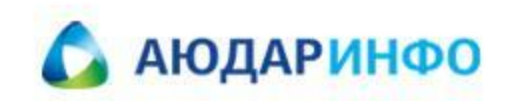

# **Если потенциальный клиент уже знаком с системой**

- 1. Расскажите клиенту о действующих в данное время акциях
- 2. Предложите демо-доступ к каталогам
- 3. Еще раз расскажите о преимуществах системы

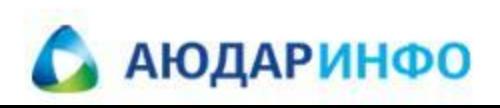